## 2020 State Bar of Arizona Convention Seminar Chairs and Faculty Zoom Training

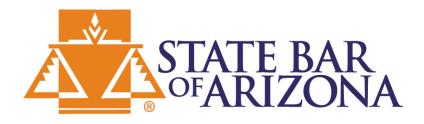

### Agenda

- Introductions
  - Panel Setup
  - Location and Equipment
  - Sharing PowerPoint Presentation
  - Recording with Zoom
  - Questions??

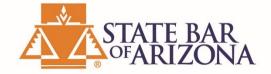

#### Panel Setup

#### Single Speaker

- Seminar Chair
- Speaker

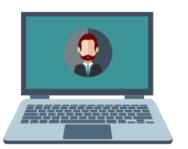

### Multiple Speaker Panel

- All speakers will record together as if to a live audience.
- All panelists should log in and spend 15 30 minutes testing equipment and transitions to next speaker, prior to recording.
- Recording may be paused for breaks or change in panel.
- Prepare questions for Q&A to fill 15 minutes.
  - Seminar Chair or faculty may moderate questions.
  - If no questions from audience, panel should submit prepared questions.

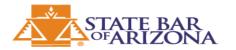

#### Location and Equipment - Background

- Background
  - Be aware of what can be seen behind you
  - Plain or Professional Office background is preferred
    - Example bookshelves, wall art, photos
  - Avoid virtual backgrounds and green screens

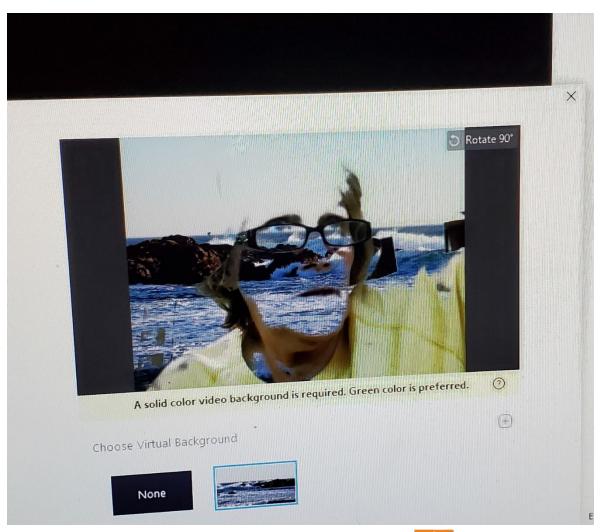

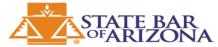

#### Location and Equipment - Camera

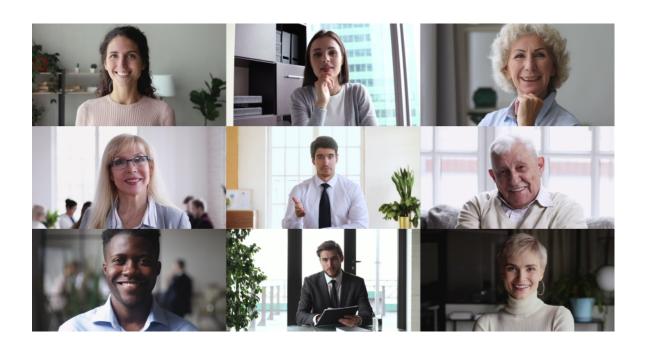

#### Camera

- Elevate the camera to eye level (8-9" above the table). If using the laptop camera, use books or a small box to achieve the correct height.
- If your laptop webcam is not high quality, you may want to invest in an external USB camera.
  - Camera capable of 720p or higher is preferred.
  - If ordering a camera, stay within the tech retailers BestBuy, bhphoto, Target and Amazon. With Amazon, make sure to cross reference with another tech retailer to confirm reviews.
  - Cost of camera will be assumed by the purchaser.
- Makes sure your camera lens is clean.

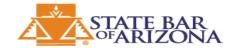

#### Location and Equipment - Audio

- Audio
  - If presenting from home, a wired headset is preferred to lower ambient noises.
  - Test audio with staff **prior** to recording.
    - If you experience audio issues, please use phone in option with headset or headphones. Mute your computer speaker.
    - Never use speaker phone as it will pick up noise.
    - Apple airpods do not work well for recording audio! Use to listen but not for the microphone.

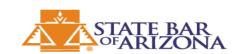

#### Location and Equipment - Background Noise

### Background Noise

- Situate yourself in area with less background noise. Beware of close streets with garbage trucks, landscaper activity, barking dogs, etc.
- Mute your phones, TVs, and any other background noise.
- Close all other applications.
- Mute your laptop notifications.
- If you are in an office or busy home, put a "recording do not disturb" sign on your door so you do not get interrupted.
- Avoid typing on your keyboard while presenting.

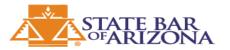

#### Location and Equipment - Lighting

#### Lighting

- Use good lighting
- Avoid having windows behind you.
   Backlighting will cause underexposure
- High-quality Camera and Front Lighting Setup will provide the best results
- If your preferred area doesn't have the best lighting, you can use a couple of very inexpensive LED lamps. Place them on either side to create a nice light on your face. If too bright, you can use a sheet to diffuse them.
- Most webcams have Auto White Balance, so give them a second to adjust.

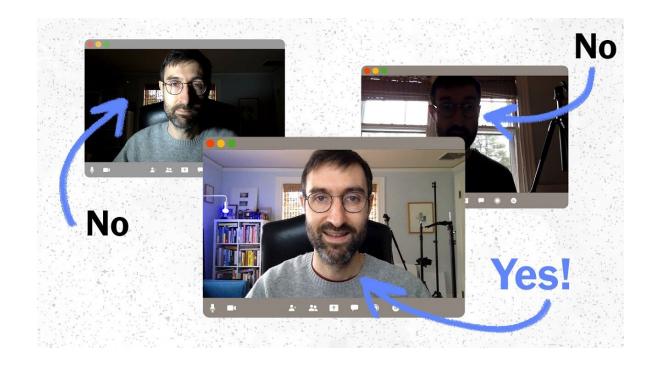

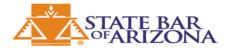

### Location and Equipment – Additional Tips

### Additional Tips

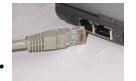

- A wired internet [Ethernet] connection is best (when possible).
- Have a hardcopy of your slides printed in case there are tech hiccups (you can present from your notes).
- Avoid connecting when connected over a VPN (disconnect from VPN).

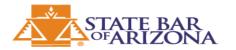

#### Sharing the PowerPoint Presentation

- The State Bar will provide a State Bar Convention PowerPoint template.
- Types of presentation sharing
  - Combine all presentations into one continuous presentation.
    - Assign one panelist to share screen.
    - Host will give remote control to first presenter, take back controls and give to next presenter.
    - When transitioning to next panelist, they will have control to advance slides.
      - Note: There may be a slight delay after the transition
  - Each panelists shares their own presentation.
    - If you continue to record, there may be a delay when transitioning.
    - You may pause the recording until the next presenter is ready.

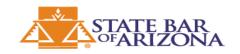

#### Recording with Zoom

- The State Bar will provide convention Zoom accounts to ensure all recording settings are set for optimal quality.
  - We will be using the Cloud Recording feature of Zoom.
  - You can stop or pause the recording at any time.
  - Stopping the recording will split the video, producing a new file for each Stop.
  - Pausing will create a single file.
  - If editing is needed after recording, please take detailed notes of what you'll want edited out (time on recording, where mistakes happened).
- Once the recording is completed, it will be saved in the cloud for State Bar staff to collect and edit.

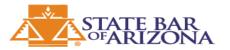

## **QUESTIONS??**

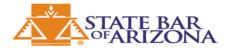

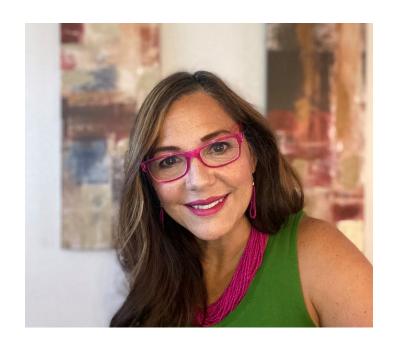

# Betty Flores Sections & Online Community Administrator Betty.Flores@staff.azbar.org 602-340-7215

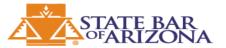